## Administration Instructions

## **Adding Web content - MHL-CL**

- 1. Login to the CUAlliance Master admin
- 2. Click the MHL-CL Tab (located at the top)
- 3. Click the Web Content Task on the left menu
- 4. Click the Page you wish to edit

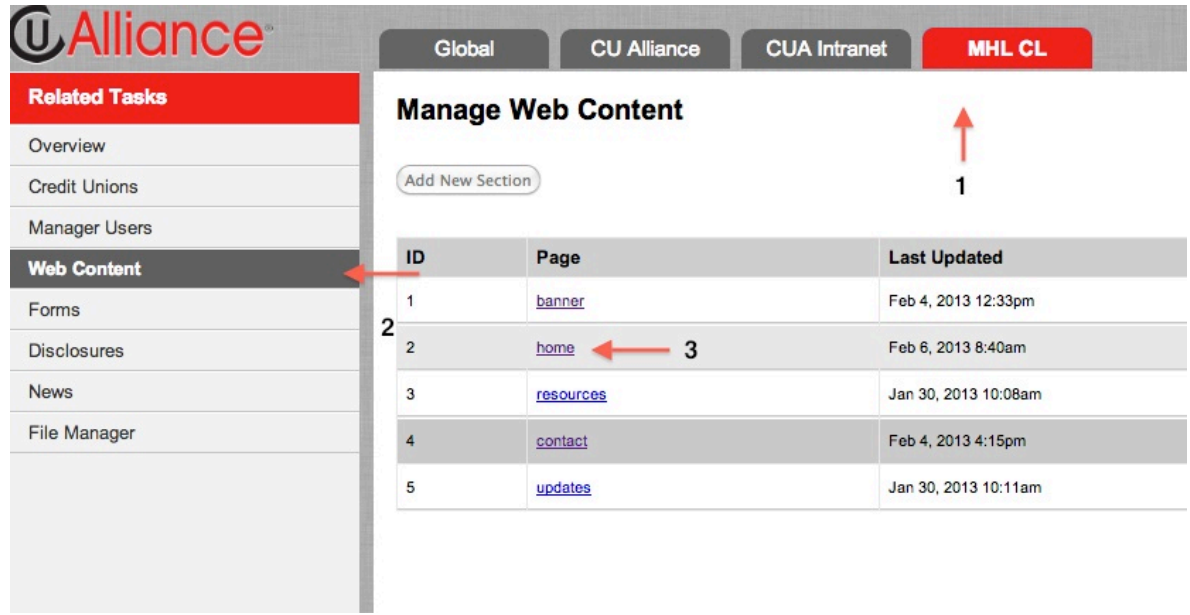

## Edit Web Content Page

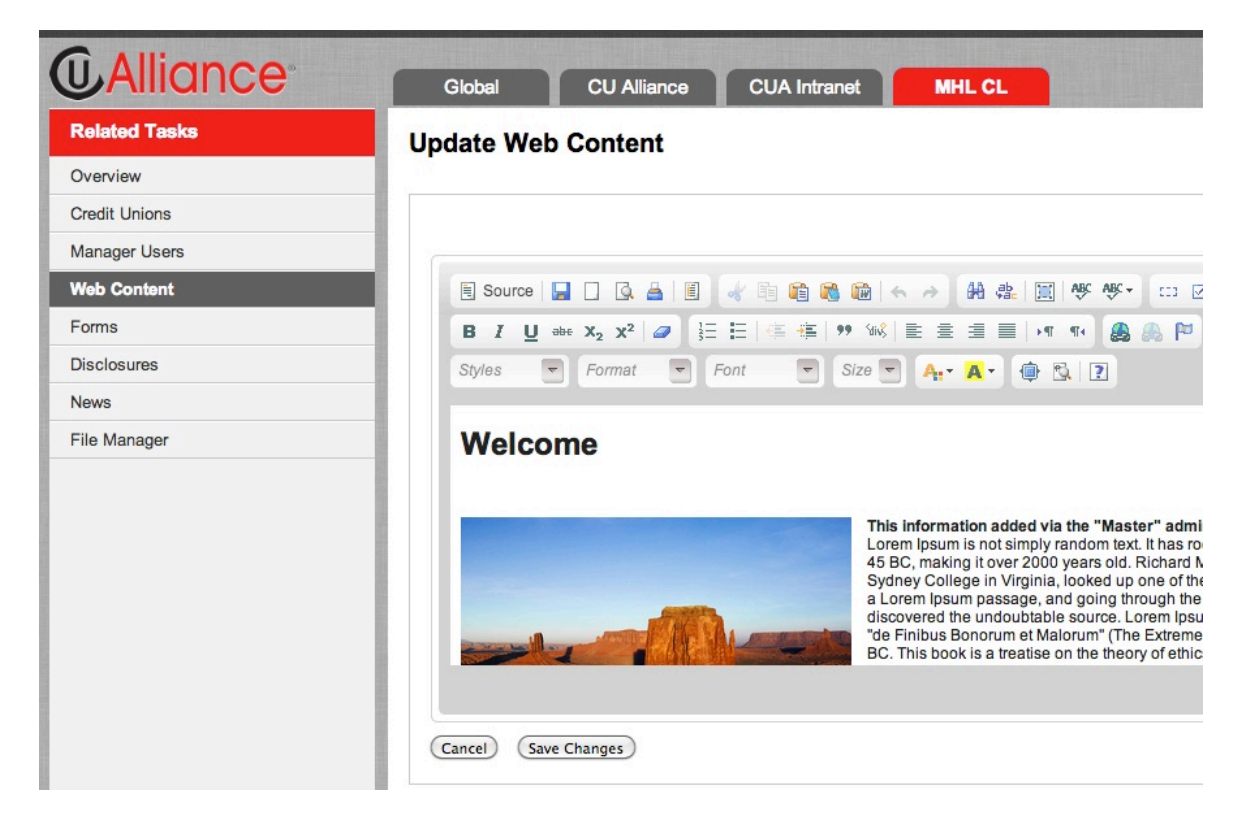

You may now edit the content like a Word document.

## Adding Photos

You may add as many photos as you like to your web content. We currently support JPEG, PNG and GIF images. We strongly recommend using JPEG as this produces the smallest files while maintaining the best quality. If you use PNG, quality will be the best, however, file size is usually unacceptable and can overload the server when the page is viewed.

- 1. Upload your photo if you have not done so already by clicking the "File Manager" Task in the left menu.
- 2. In the "Update Web Content" page (seen above), click at the position you want the photo to appear.

3. Click the Add Photo Icon in the tool bar (see figure 3.1 below)

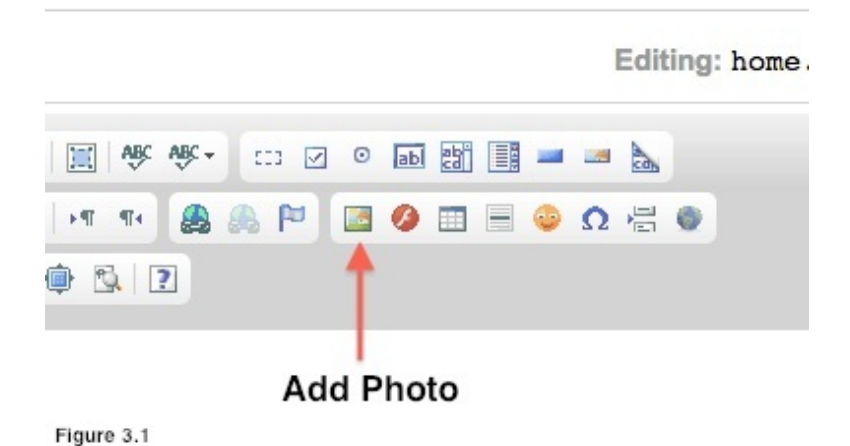

4. In the URL file, type: **http://142.4.20.95/~cu/content/files/FILENAME.jpg** and press the TAB key. The image should appear in the "Preview" just below. If it does not, then the filename is wrong or the file does not exists. Check to see that the file exists by clicking the "File Manager" Task in the left menu. Upload a new photo if required.

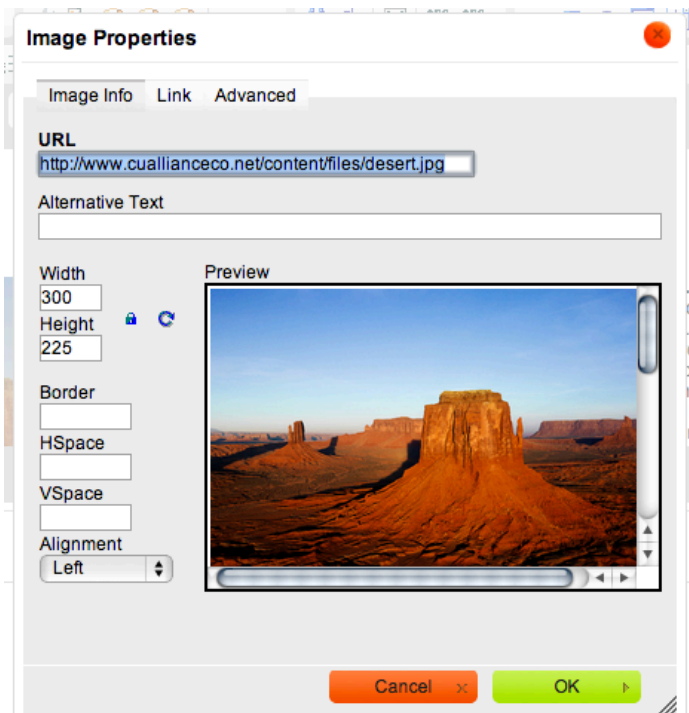

5. Adjust the "Width", "Border", "HSpace", "VSpace" and "Alignment" to perfect the layout. Click "OK" when complete.

- 6. When the Photo is shown in the "Edit Window" you may notice that is does not align or appear in the location you expected. You can "double-click" the Photo once more and adjust the settings (see step 5 above).
- 7. Save the changes

CSS (Cascading Style Sheet)

In order to control the look and placement of text and graphics precisely - you will need to understand a little CSS. Below is a quick run down of basic CSS commands (styles):

NOTE: CSS commands are separated by a semi-colon such as:

```
display:block; width:300px; margin-right:12px
```
Photos & Graphics:

width:

```
(xxx)px (px = pixels)example: width:300px;
```
height:

 $(xxx)px (px = pixels)$ example: height:225px;

margin-right:

(controls the amount of spacing on the right side of text and graphics)  $(xxx)px (px = pixels)$ example: margin-right:12px;

```
margin-left:
margin-top:
margin-bottom:
(all work the same as above)
      example: margin-left:16px; margin-top:16px;
```
float:

(forces a graphic or text area to be left or right aligned) (left or right) example: float:left;

text-align: (set the justification of text) (left or center or right or justified) example: <p style="text-align:justified;">Text goes here...</p>